# Enhancing Your MadCap Flare Skills with Regular Expressions

**PRESENTED BY**

Jenny Pittman, Sr. Technical Writer, BeyondTrust

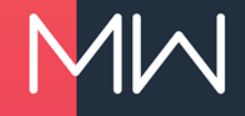

#### **PREVIEWS OF COMING ATTRACTIONS**

- What is a regular expression?
- Why would I want to use regular expressions?
- How has Beyond Trust has used regular expressions?
- How do regular expressions work?
- What are best practices for using regular expressions?
- What if I want to go even deeper?

## What is a regular expression?

#### **WHAT IS A REGULAR EXPRESSION?**

• "A regular expression is a pattern that the regular expression engine attempts to match in input text. A pattern consists of one or more character literals, operators, or constructs."

https://docs.microsoft.com/en-us/dotnet/standard/base[types/regular-expression-language-quick-reference](https://docs.microsoft.com/en-us/dotnet/standard/base-types/regular-expression-language-quick-reference)

### **AGAIN,** *WHAT* **IS A REGULAR EXPRESSION?**

- A way to search for a range of characters
- A way to search for "this *or* that"
- A way to limit your search to "this *but not* that"
- A way to limit your search to "this *if* that"

regex or regexp

#### **BE AWARE!**

- This presentation gives examples for MadCap Flare's regex parser.
- Other software programs may use different parsers.

• For our purposes, a parser has *nothing* to do with a parsec.

## Why use regular expressions?

### **REFINE THE SEARCH**

- Standard search finds content based on:
	- Words or phrases
	- Element type (<p>, <h1>, <div>, <MadCap:conditionalText>, etc.)
	- Attribute (style, class, condition, etc.)
- Regex search finds content based on:
	- Multiple factors (this text in this or that element with this attribute)
	- Beginning, middle, or end of the line
	- Beginning, middle, or end of the topic

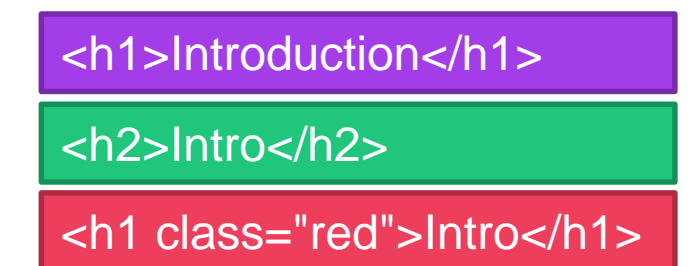

<h1>Introduction</h1> <h2>Intro</h2> <h1 class="red">Intro<h1> <h\d[^>]>Intro(duction)?</h\d>

#### **EXPAND THE REPLACE**

- Standard search replaces x with y
- Regex search can:
	- Modify or remove tags while keeping the content <p>Intro</p> to <h1>Intro</h1> *and* <p>Outro</p> to <h1>Outro</h1>
	- Modify or delete text that may be formatted in multiple ways <b>Note:</b>, <b>Notes</b>, <strong>Note:</strong>
	- Replace some but not all instances of a word Change "blue" to "red" unless part of the word "blueprint"

## How we've used regexes

#### **THE LEGEND OF REGEX**

#### **Find** text

**Replace with** text

The original text

The text after find and replace

Set the search to **Regular Expressions**

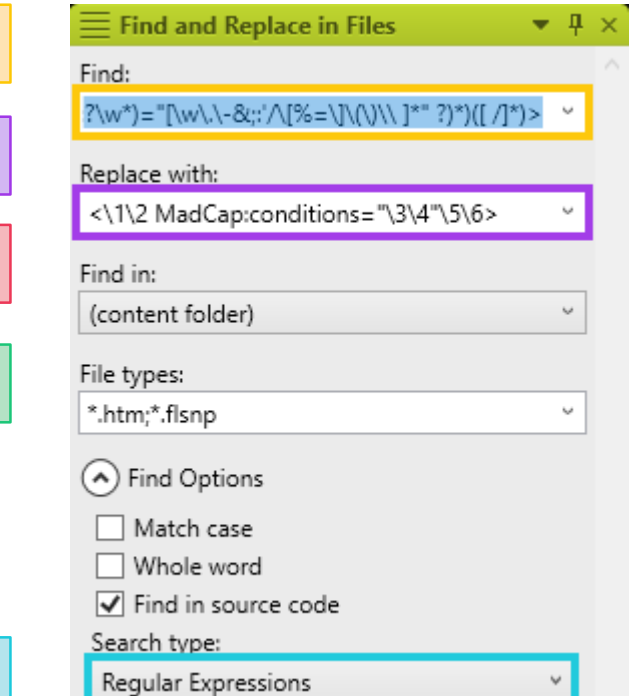

#### **GET RID OF HARD-CODED NOTES**

- Modified our stylesheet to automatically include "Note:" and "Important!"
- Used regex to delete hard-coded text

 $\langle \text{N}(\text{N}) \rangle = \langle \text{N}(\text{N}) \rangle = \langle \text{N}(\text{N}) \rangle = \langle \text{N}(\text{N}(\text{N}))^* \rangle = \langle \text{N}(\text{N}(\text{N}))^* \rangle = \langle \text{N}(\text{N}(\text{N}))^* \rangle = \langle \text{N}(\text{N}(\text{N}))^* \rangle = \langle \text{N}(\text{N}(\text{N}))^* \rangle = \langle \text{N}(\text{N}(\text{N}))^* \rangle = \langle \text{N}(\text{N}(\text{N}))^* \rangle = \langle \text{N}(\text{N}(\text{N}(\text{N$ 

<p class="note"><b>Note:</b> Be sure to drink your Ovaltine.</p>

<p class="note">Be sure to drink your Ovaltine.</p>

#### **MAKE SIMPLE COMMANDS BOLD**

• Bolded one-word, unformatted "click" commands

(c|C)lick(ing)? (the )?(OK|Add|Edit|Close|Next|Save|Delete|Enter)( button)?

\1lick\2 \3<b>\4</b>\5

Click OK, then finish by clicking the Close button.

Click **OK**, then finish by clicking the **Close** button.

#### **MAKE EACH TOPIC'S FIRST LINE AN H1**

• Replaced starting paragraphs, H2s, and H3s to satisfy SEO needs

 $(\text{cloudy}\>\&\text{'s})\< (p|h[^{\wedge}1])([{\wedge}^{\geq}]^{\star})\>({\wedge}^{\geq})\<{\wedge}2\>{\wedge}$ 

 $1$  <h1 $3$ > $4$  </h1>

<h2 class="style">Header Text</h2>

<h1 class="style">Header Text</h1>

#### **REMOVE OR CHANGE ATTRIBUTES: OUR PROCESS**

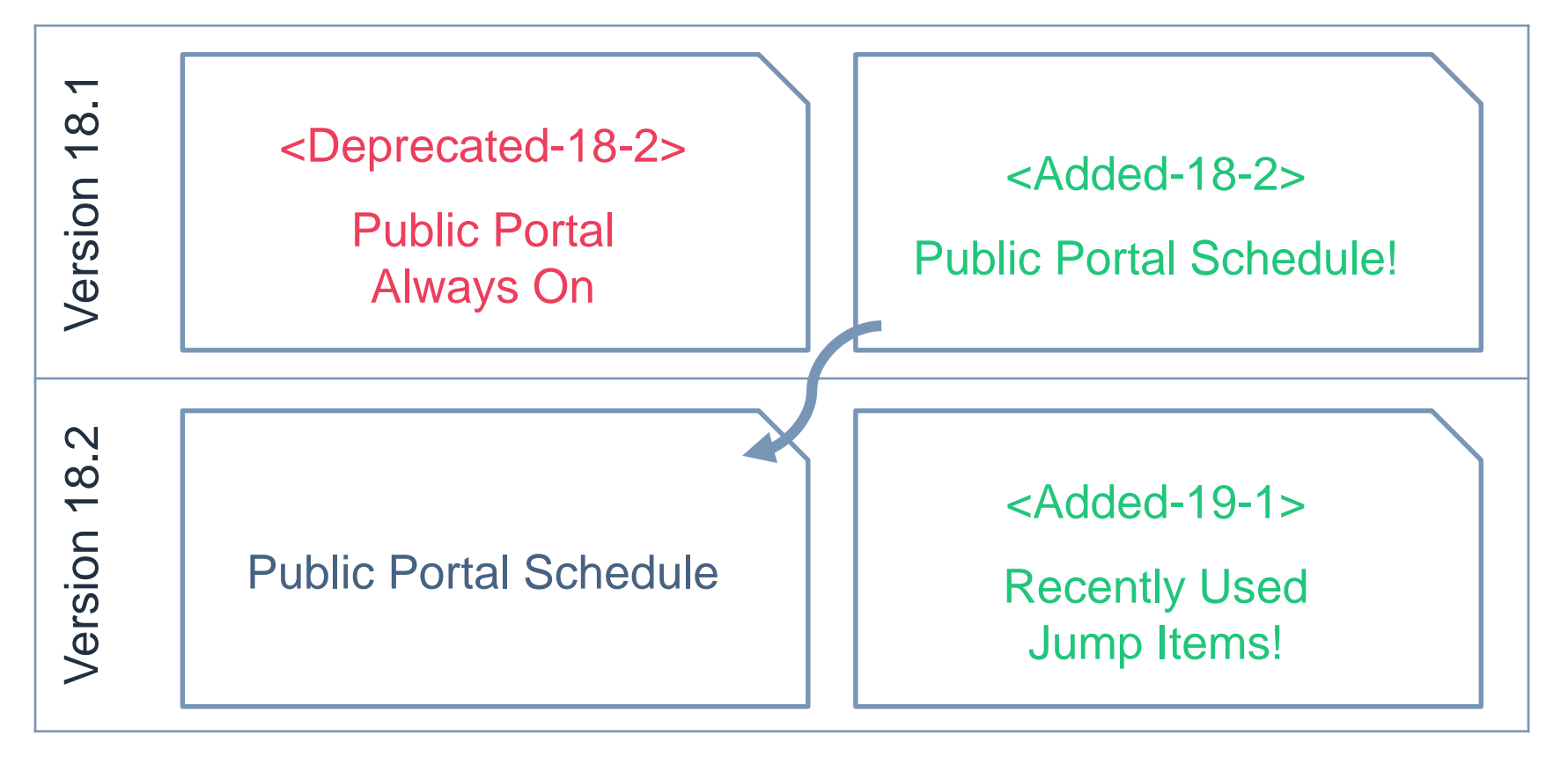

#### **REMOVE OR CHANGE ATTRIBUTES**

• Modified classes, styles, conditions, and other attributes

 $\langle\langle W+? \rangle W^*$  ?)((?: (?:\w+:?\w\*)="[^"]\*" ?)\*) MadCap:conditions="([\w\.\-, ]\*)(?:,?Release\.Added\-RS\-18\-2,?)([\w\.\-, ]\*)"((?: (?:\w+:?\w\*)="[^"]\*"  $?$ )\*)([/]\*)>

<\1\2 MadCap:conditions="\3\4"\5\6>

<p MadCap:conditions="Release.Added-RS-18-2,Default.PrintOnly">

<p MadCap:conditions="Default.PrintOnly">

# How do regular expressions work?

### Special Characters and their **Superpowers**

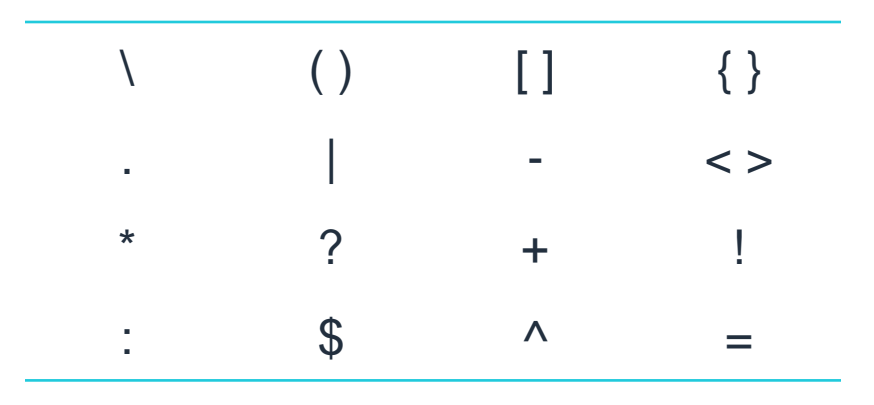

#### **Note:**

To use any of these as a literal, you must precede it with a backslash!

- To search for an asterisk:  $\lambda^*$
- To search for a backslash: \\

#### **ABC'S AND 123'S**

- To search for any letter, number, or underscore: \w
- To search for a space, tab, or line break: \s

**Note:**

This does not search for non-breaking spaces, coded in Flare as

- To search for any character except newlines, use a dot:
- To specifically search for any number: \d
- To specifically search for a tab: \t
- To specifically search for a line break: \r\n

#### **IT'S A GROUP EFFORT**

- Group and capture with parentheses ( )
	- Searches for a string as a single token
	- Treats (cat) as one single search term that cannot be broken up; finds cat, catalog, and concatenate but not act
	- Used with repetition and backreference
- Find this or that with ( | )
	- Use (cat|dog) to find either cat or dog

### **CAPTURE THE FLAG (OR DON'T)**

- Use backreference to find the same captured group twice
	- $-$  Use ( $\wedge w^*$ )  $\wedge$  to find apple apple, grape grape, etc.
	- $-$  Use ( $\wedge w^*$ ) is as  $\wedge$ 1 does to find Pretty is as pretty does
- Use backreference in the replace field to keep a captured group as it was found
	- Find  $(w^*)$  and  $(w^*)$  and replace with  $\sqrt{2}$  and  $\sqrt{1}$  to replace sugar and spice with spice and sugar (or apples and oranges with oranges and apples)
- Group but don't capture with (?:) to keep your backreference from exceeding the Flare limit of 9

### **PICK A CARD, ANY CARD**

- Find any matching character with square brackets [ ]
	- Called a character class or character set
	- Find any letter or number: [a-z0-9]

#### **Note:**

Unlike some parsers, Flare is not case-sensitive unless you check **Match case** in the **Find options**.

- Find any letter between a and n:  $[a-n]$
- Find any vowel: [aeiou]

#### **Note:**

By itself, searches for only one instance.

#### **BUT NOT THAT CARD**

- Find text that does not contain any specified character  $\lceil \wedge \rceil$ 
	- Find cat or cast but not cart: ca[^r]?t
	- Find cat but not cast or cart: ca[^rs]?t
- Find text that does not contain a specified string (?!)
	- Find The book was great but not The movie was great: The (?!movie)\w+ was great
	- Find I love ice cream sandwiches or I love tomato sandwiches but not I love tomato tofu sandwiches: I love (?!tomato tofu)[\w ]\* sandwiches

#### **SET BOUNDARIES**

• To define the beginning or end of a word: \b

#### **Note:**

Use two to duplicate Flare's built-in **Whole word** search option: \bcast\b finds cast but not castle or podcast.

Use one to define only one side of the word boundary: \bcast finds cast and castle but not podcast, while cast\b finds cast and podcast but not castle.

- To define the beginning of a line:  $\wedge$
- To define the end of a line: \$

### **SMALL, MEDIUM, OR LARGE?**

- Find the character or group 0 or 1 times: ?
	- Use It's (not )?raining to find both It's raining and It's not raining
- Find the character or group 1 or more times: +
	- Use ho+p to find both hop and hoop (and hooooooooooop)
- Find the character or group 0 or more times: \*
	- Use I'm [\w ]\*ready to find both I'm ready and I'm almost ready (and I'm definitely almost certainly ready)

### **WOULD YOU LIKE TO SUPERSIZE THAT?**

- Find the character or group exactly x times:  $\{x\}$ – Use ho{2}p to find hoop but not hop (or hooooooooooop)
- Find the character or group at least x times but no more than y times:  $\{x,y\}$

– Use \b\w{5,7}\b to find Psycho but neither Jaws nor Casablanca

## Another look at the examples

### **GET RID OF HARD-CODED NOTES**

- $\langle$  (b|strong)>Note(  $|&\#160;$ )\*( $\langle$ A1>)?(  $|&\#160;$ )\*\ $\langle$  ( $\langle$ A1>)?(  $|8#160$ ;  $*(<\lambda$ 1>)?
- Find <b>Note or <strong>Note
- Find zero or more spaces
- Find </b> or </strong>
- Why not use  $\sqrt{2}$  for the second instance of ( $\sqrt{8\#160}$ ;)?
- Once a capturing group has been found the first time, all backreferences equal that text

### **MAKE SIMPLE COMMANDS BOLD**

- (c|C)lick(ing)? (the )?(OK|Add|Edit|Close|Next|Save)( button)?
- $\ln 10k$   $2 \frac{3}{5}$
- Find click, Click, clicking, or Clicking
- Find zero or one instances of the
- Find OK, Add, Edit, or another specified word
- Find zero or one instances of button

#### **MAKE EACH TOPIC'S FIRST LINE AN H1**

- $(\text{cloudy}\text{>}s*)<(p|h[^{1}])([^{1}]$
- $1 < h1$  $3 > 4 < h1$
- Find the <body> tag followed by zero or more spaces, tabs, or line breaks
- Find p or any header tag that is not h1
- Find zero or more characters that are not  $>$
- Find zero or more characters other than line breaks
- Find the closing p or header tag

### **REMOVE OR CHANGE ATTRIBUTES**

- <(\w+:?\w\* ?)((?: (?:\w+:?\w\*)="[^"]\*" ?)\*) MadCap:conditions="([\w\.\-, ]\*)(?:,?Release\.Added\-RS\-18\-2,?)([\w\.\-, ]\*)"((?: (?:\w+:?\w\*)="[^"]\*" ?)\*)([ /]\*)>
- $\langle \cdot \rangle$  /1\2 MadCap: conditions="\3\4"\5\6>
- Find any opening tag, including MadCap:x tags
- Do not explicitly capture this group (still captured as part of the larger group)
- Find zero or more attributes, including MadCap:x attributes, with a definition including any characters other than "
- Find zero or more additional conditions
- Find the condition Release. Added-RS-18-2, optionally preceded or followed by a comma
- Find the closing bracket, preceded by zero or more slashes or spaces

# Top tips!

### **TESTING, 1, 2, 3**

- Test, test, test that is,  $(test)$ ,  $\setminus 1$ ,  $\setminus 1$
- Commit to source control regularly throughout
- Regular text search to see how many results to expect
- Find with regex and check that results count isn't too high
- Find/replace a few with regex to make sure replace works
- Use in-topic find/replace to see where the regex is broken
- Find/replace all with regex and compare results count
- Commit, then regular text search to find unchanged files
- Update the regex and repeat the process

### **BONUS TIP!**

- Regex searches can take a long time to run
- To cut down processing time, specify which file types to search in the **File types** box
- With **Find in**, pick a folder to break big searches into smaller chunks
- Remember your **Find Options**

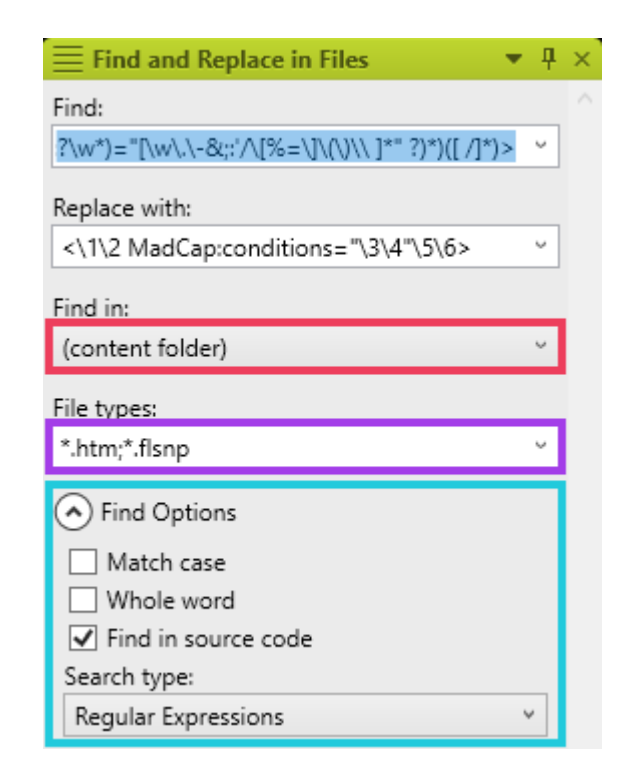

## The Really Complex Stuff

#### **LOOKIN' AHEAD**

• Find the character or group only if it's immediately followed by what's in the parentheses:  $(?)$ 

– Use super(?=hero) to find superhero but not superpower

- Find the character or group only if it's *not* immediately followed by what's in the parentheses: (?! )
	- Use super(?!hero) to find superpower but not superhero

### **LOOKIN' BEHIND**

• Find the character or group only if it's immediately preceded by what's in the parentheses:  $($ ?  $\le$   $=$   $)$ 

– Use (?<=soft)ware to find software but not hardware

- Find the character or group only if it's *not* immediately preceded by what's in the parentheses: (?<! )
	- Use (?<!soft)ware to find hardware but not software

### **IFS, ANDS, AND BUTS**

- If a is true, find b; otherwise, find  $c: (?()')$
- Given aircraft, airtime, watercraft, lifetime:
	- Use (?(?<=air)craft|time) to find aircraft and lifetime
		- Find craft if it's immediately preceded by air; otherwise, find time
	- Use (?(?<!air)craft|time) to find watercraft and airtime
		- Find craft if it's *not* immediately preceded by air; otherwise, find time
	- Use (?(?=craft)air|life) to find aircraft and lifetime
		- Find air if it's immediately followed by craft; otherwise find life
	- Use (?(?!craft)air|water) to find airtime and watercraft
		- Find air if it's *not* immediately followed by craft; otherwise find water

# Try it out!

### **TRY IT: SWITCH REGULAR TEXT TO A VARIABLE**

- Your project uses the word "yarn" throughout.
- One user needs "fiber" instead, and another "wool".
- You've created two variables:  $\sqrt{2}$  /ariables.yarn%] and [%=Variables.Yarn%].
- How do you replace "yarn" with these variables?

#### **Tip:**

Instead of using the XML editor default of <MadCap:variable name="Variables.Yarn" /> you can use [%=Variables.Yarn%], the code format. While this doesn't show the definition in the WYSIWYG, it renders correctly in the output, and it makes find/replace far easier.

#### **TRY IT: CHANGE A HEADER TYPE**

- Your project has topics that use H3 as their first header.
- Your webmaster says these must all be switched to H1.
- You've created a new style called h1.h3style.
- How do you replace H3s at the beginning of the topic but not in the middle?
- Bonus: How would you do this if some H3s have other classes you want to keep?

#### **TRY IT: FIND EMPTY AND MISSING ALT TAGS**

- Your webmaster wants all image alt text to be between 12 characters and 16 words.
- You suspect that many images have either:
	- Nothing between the quotation marks
	- Too-short or too-long descriptions
- How do you find errant images? (may take two searches)

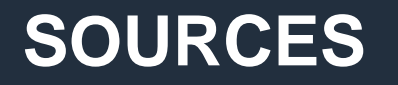

- [https://journalxtra.com/linux/bash/regular-expressions-a](https://journalxtra.com/linux/bash/regular-expressions-a-quick-guide/)quick-guide/
- [https://thenewstack.io/dont-fear-regex-getting-started](https://thenewstack.io/dont-fear-regex-getting-started-regular-expressions/)regular-expressions/
- <https://www.rexegg.com/>
- <https://www.regular-expressions.info/tutorial.html>
- [https://docs.microsoft.com/en-us/dotnet/standard/base](https://docs.microsoft.com/en-us/dotnet/standard/base-types/regular-expression-language-quick-reference)types/regular-expression-language-quick-reference